# **ANALOGUHREN**

# Profil 730 - Profil 730 W - Profil 740

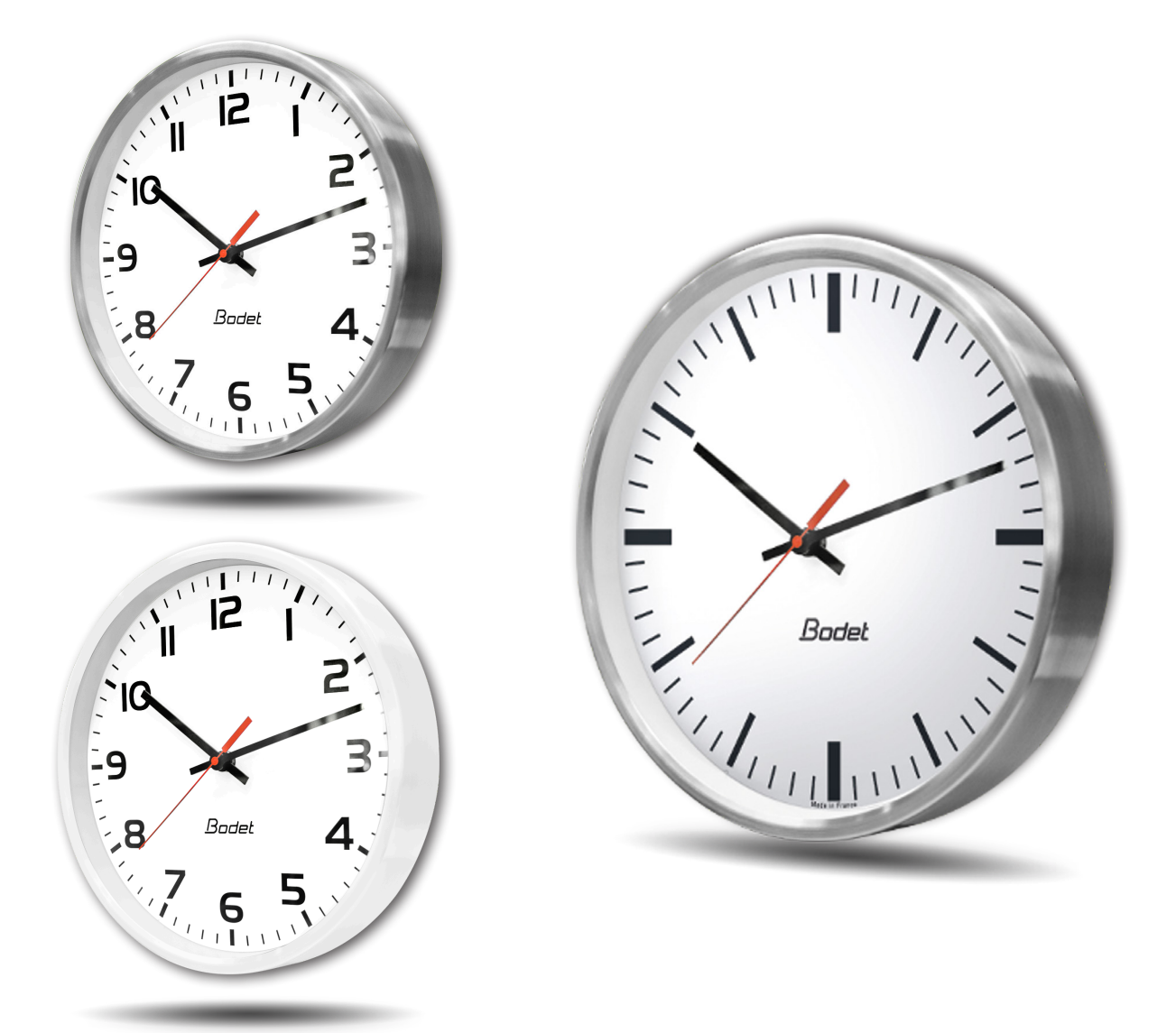

# **NTP-Synchronisierung**

*Installations- und Inbetriebnahmeanleitung* 

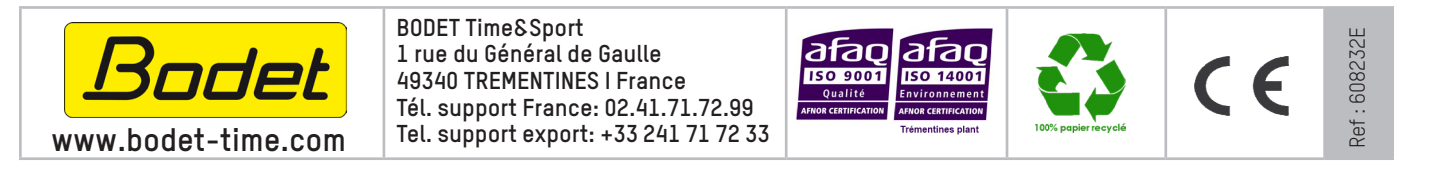

*Bei Eingang des Produkts prüfen, dass keine Transportschäden vorliegen. Andernfalls Schaden bei der Spedition melden.*

## **Inhaltsverzeichnis**

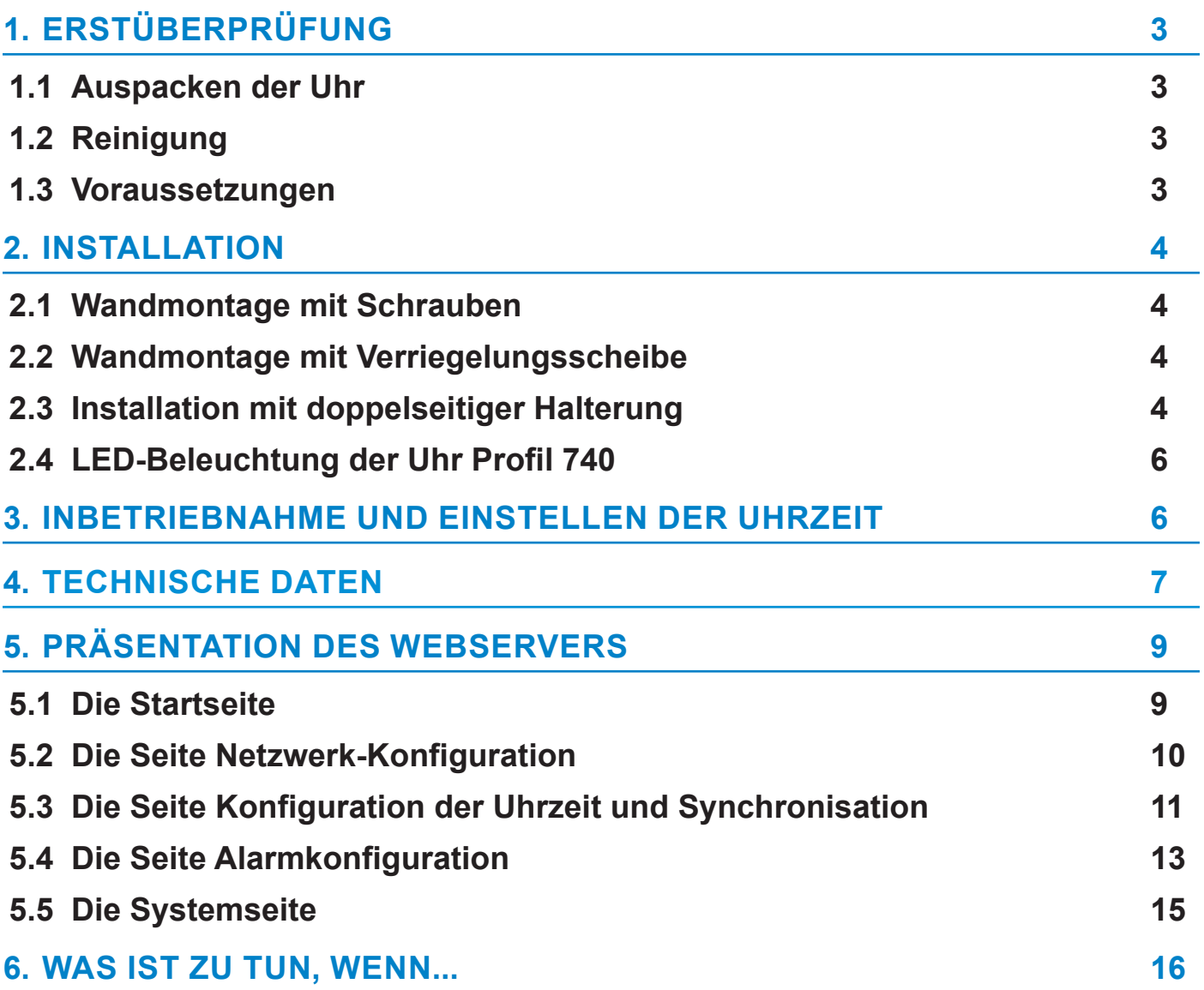

<span id="page-2-0"></span>Wir danken Ihnen, dass Sie sich für eine BODET-Uhr entschieden haben.

Für Ihre Zufriedenheit wurde diese Uhr mit großer Sorgfalt gemäß den Qualitätsanforderungen ISO9001 entwickelt.

Bitte lesen Sie sich diese Anleitung aufmerksam durch, bevor Sie mit der Einrichtung der Uhr beginnen.

Bewahren Sie diese Anleitung zum späteren Nachschlagen während der gesamten Lebensdauer Ihrer Uhr auf.

**Jede von dieser Anleitung abweichende Verwendung kann irreversible Schäden an der Uhr verursachen und führt zum Erlöschen der Garantie.**

**Diese Anleitung gilt für die Uhrenmodelle mit NTP-Synchronisierung. Für die anderen Modelle konsultieren Sie bitte die entsprechende Anleitung.**

Für diese Uhren werden zwei verschiedene Uhrwerke verwendet: **NTP-Profil:** Standarduhrwerk HM/HMS (Stunde-Minute / Stunde-Minute-Sekunde). **Stilles NTP-Profil:** HMS-Uhrwerk mit lautloser Sekunde.

### **1.1 Auspacken der Uhr**

Packen Sie die Uhr sorgfältig aus und überprüfen Sie den Packungsinhalt. Im Lieferumfang enthalten sind:

– die Uhr (mit Etikett mit der MAC-Adresse des Produkts),

– eine Schnellstartanleitung.

**Version:** die Uhrenversion ist in der Uhr auf dem Typenschild angegeben: **NTP:** die Uhr ist eine Nebenuhr, die durch eine Hauptuhr oder einen NTP-Server gesteuert wird.

### **1.2 Reinigung**

Verwenden Sie zur Reinigung der Uhr ein antistatisches Produkt.

### **1.3 Voraussetzungen**

Für die Inbetriebnahme der Uhren müssen Sie «BODET Detect» installieren.

Diese Software steht zum Download bereit, indem Sie auf das untenstehende Symbol klicken.

**Herunterladen der Bodet Detect Software:**

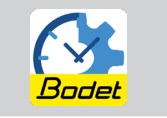

**Hinweis:** der Netzwerkstecker, an dem Ihre BODET-Uhr angeschlossen ist, muss über einen PoE-Switch oder einen PoE-Injektor PoE sein.

Liste der Marken, die von BODET empfohlen werden:

PoE-Injektoren: Zyxel, TP-Link, D-Link, HP, Cisco, Axis, ITE Power Supply, PhiHong, Abus, Globtek.

PoE-Switches: D-Link, HP, Planet, Zyxel, Cisco, NetGear, PhiHong.

## <span id="page-3-0"></span>**2. INSTALLATION**

Wählen Sie den Standort der Uhr, möglichst an einer Stelle, an der es keine elektrischen Interferenzen (Transformator, ...) gibt. Das IT-Netz muss PoE-fähig sein (802.3af, Klasse 3).

### **2.1 Wandmontage mit Schrauben**

Diese Uhren werden einfach an einem Schraubenkopf aufgehängt. (Abmessungen auf Seite 7).

- 1) Bringen Sie eine Schraube (Ø 4) in der gewünschten Höhe an und lassen Sie den Schraubenkopf 3 mm hervorstehen.
- 2) Hauptuhr mit dem RJ45-Ethernet-Kabel an das IT-Netzwerk anschließen. Informationen zum Anschließen dieses Kabels finden Sie auf der nachfolgenden Seite.
- 3) Hängen Sie die Uhr auf.

### **2.2 Wandmontage mit Verriegelungsscheibe**

- 1) Die Kabel durch das Loch führen und die Befestigung mit 4 Schraubens Ø6 anbringen.
- 2) Hauptuhr mit dem RJ45-Ethernet-Kabel an das IT-Netzwerk anschließen. Informationen zum Anschließen dieses Kabels finden Sie auf der nachfolgenden Seite.
- 3) Die Uhr an die Befestigung (12h muss nach links gekippt werden) halten und im Uhrzeigersinn drehen, um sie in ihrer endgültigen Position zu befestigen.

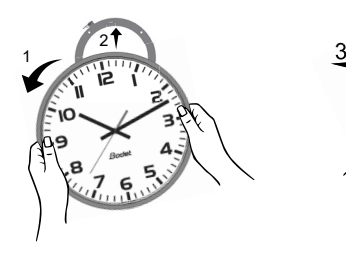

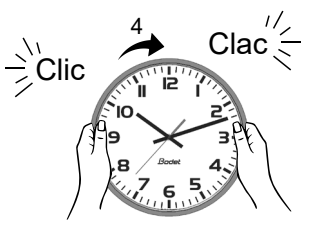

**Wandhalterung:** Scheibe auf die Rückseite der Uhr auflegen und dann im Uhrzeigersinn drehen, um den Träger fest zu verbinden. Die Kabelöffnung sollte sich unten befinden.

2

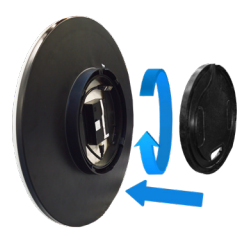

## **2.3 Installation mit doppelseitiger Halterung**

- 1) Den doppelseitigen Träger mit 2 Schrauben Ø 6 an der Wand oder Decke anbringen (Abmessungen auf Seite 7).
- 2) Hauptuhr mit dem RJ45-Ethernet-Kabel an das IT-Netzwerk anschließen. Informationen zum Anschließen dieses Kabels finden Sie auf der nachfolgenden Seite.
- 3) Hauptuhr mit einem RJ12-Kabel verbinden.
- 4) Zweituhr (Nebenuhr) über das RJ12-Kabel mit der Hauptuhr verbinden.

#### **Verwenden Sie kein Standard-Telefonkabel RJ11. Kein Ethernet-PoE-Kabel in den RJ45-Stecker der Zweituhr einstecken.**

5) Präsentieren Sie die Uhren auf der Halterung (12h muss nach links gekippt werden) dann im Uhrzeigersinn drehen bis sie ihre letztliche Position zu erreichen.

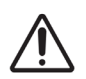

**Achtung:** in doppelseitiger Ausführung kann dieser Uhrentyp bis zu 17 kg wiegen. Hinzu kommen die mechanische Belastungen bei der Verriegelung. Daher empfehlen wir, diese doppelseitige Uhr vorzugsweise an einer Betonwand anzubringen.

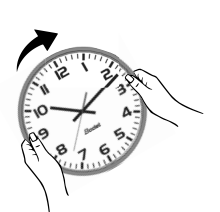

#### **Informationen zum Anschließen des Ethernet-Kabels:**

- Wenn der NTP-Bus über ein Ethernet-Kabel der Kategorie 5 geführt wird, können Sie die dieses direkt an die Uhr.

- Verfügt der NTP-Bus über ein Ethernet-Kabel Cat. 6, wird empfohlen, dass Sie dieses Kabel mit einem zwischengeschalteten RJ45-Buchsenanschluss (unten eingekreist) zu verbinden und die Uhr mit einem flexiblen Kabel RJ45 männlicher Stecker/RJ45 männlicher Stecker (nicht im Lieferumfang enthalten) anzuschließen. Der Stecker darf nicht unterhalb des Uhrwerks platziert werden, da die Uhr sonst nicht an die Wand gedrückt werden kann und/oder die Scheibe der Wandhalterung nicht verriegelt werden kann. Die Halterung 981006 kann in diesem Fall auch verwendet werden.

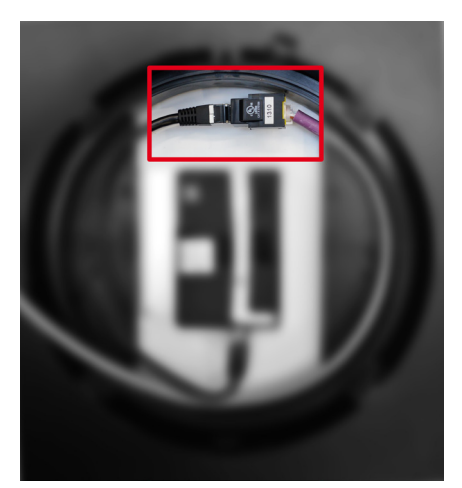

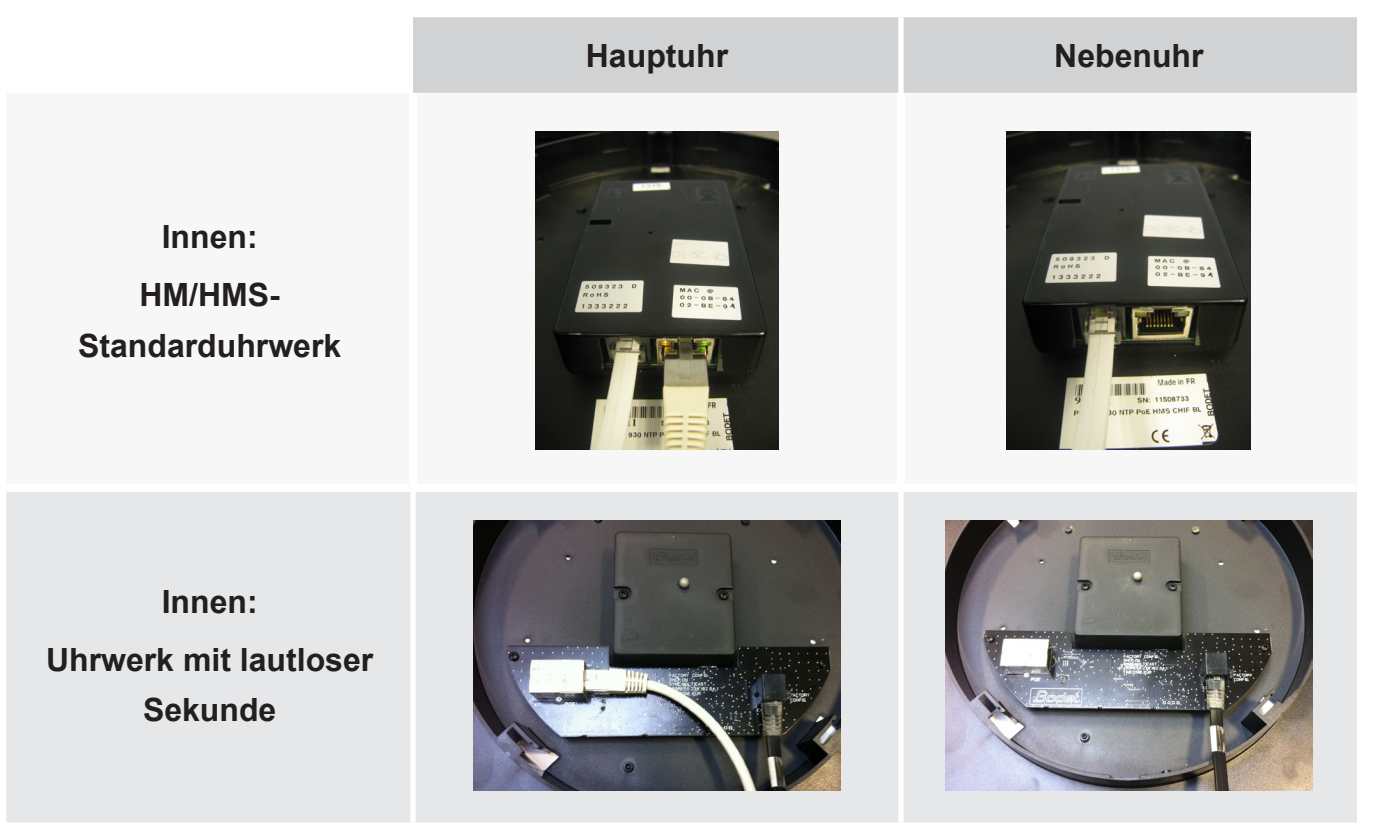

**Hinweis:** Die Funktion der Software "BODET Detect" (siehe Gebrauchsanweisung 607548) sowie die Verwendung des Webservers bleiben bei einer Uhr mit doppelseitiger Anzeige unverändert bestehen. Einstellungen werden nur an einer Uhr (Hauptuhr) vorgenommen und diese überträgt die Informationen über ein RJ12-Ethernet-Kabel an die Nebenuhr. Die Aktualisierung von Firmware ist auf beiden Uhren wirksam.

Unterscheiden sich die Firmware-Versionen von Haupt- und Nebenuhr, wird diese Information dem Nutzer über eine Teilanzeige beider Firmware-Versionen in der Firmware-Spalte ersichtlich gemacht. Bsp.: "V1.1A07 + V1.1A05"

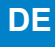

#### <span id="page-5-0"></span>**2.4 LED-Beleuchtung der Uhr Profil 740**

Die Beleuchtung ist vom NTP Uhrwerk versorgt. Im Falle von einer doppelseitigen Uhr müssen die beiden NTP Uhrwerke an ein eigenes Ethernet-Kabel (PoE) angeschlossen werden.

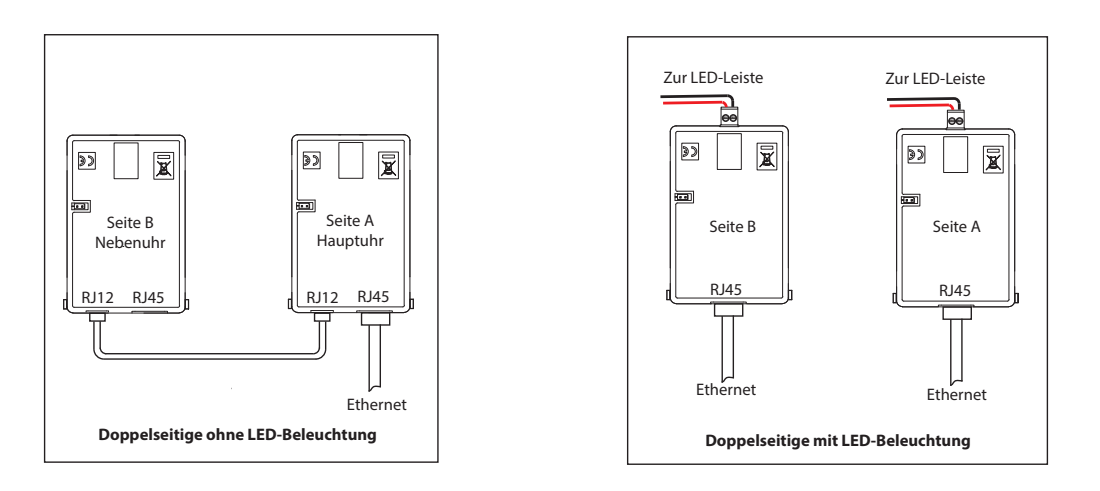

### **3. INBETRIEBNAHME UND EINSTELLEN DER UHRZEIT**

Das Zurücksetzen auf die Werkseinstellungen erfolgt durch das Shunten (beispielsweise mithilfe eines Schraubenziehers) der beiden Kontaktstifte auf der Rückseite der Uhr (während des Betriebs langer Shunt).

Durch das Shunten dieser zwei Kontaktstifte beim Anschließen der Uhr an das Stromnetz richten sich die Zeiger bei 12 Uhr aus.

Beim Start des lautlosen Uhrwerks läuft zunächst 10 Sekunden lang der Sekundenzeiger.

Anschließend stoppt dieser, um die NTP-Synchronisierung abzuwarten.

Sobald das Uhrwerk synchronisiert ist, bewegen sich die Zeiger auf eine der anerkannten Positionen: 4 h 00 m 00 s oder 8 h 00 m 00 s oder 12 h 00 m 00 s.

Nach 3 Minuten richten sich die Zeiger entsprechend der NTP-Uhrzeit aus.

#### **NTP HM/HMS-Standarduhrwerk**

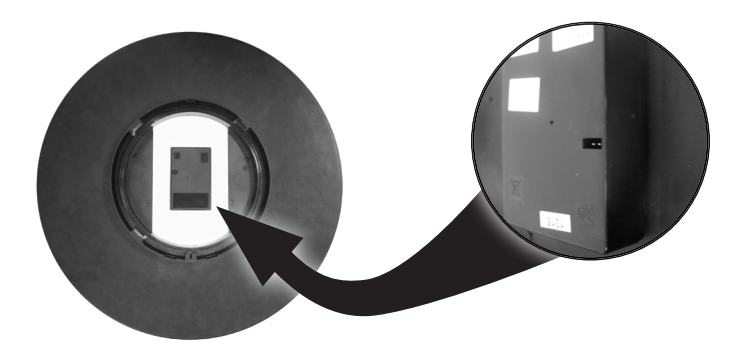

Kontaktstifte für shunt

**NTP Uhrwerk mit lautloser Sekunde HMS** 

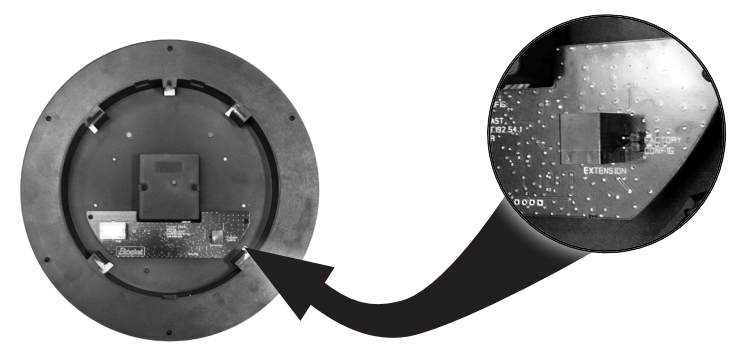

Kontaktstifte für shunt

7

<span id="page-6-0"></span>- Standardeinstellung (eine Erinnerung an diese Konfiguration befindet sich auf der Rückseite des Geräts)

- Konfiguration IP durch DHCP Synchronisation: Multicast
- 
- Die vollständige werkseitige Konfiguration ist:
	- Name der Uhr: «BODET-@MAC». Configuration IP durch DHCP.
		-
	- Synchronisierungs-Adresse: 239.192.54.1. Trap-Typ: V2C.
	- Pool-Periode für Unicast-Synchronisation: 15 Minuten. SNMP deaktiviert.
	- Übertragungsperiode des Trap-Status: 24 Std. The Kein Passwort.
	- Schwelle für Temperaturalarm: -5°C bis +50°C.
- LED-Anzeigen
	- gelbe LED: Art des Netzwerks (ON=100M, OFF=10M).
	- grüne LED: Netzwerkaktivität + Stromversorgung.

Nach 48 Stunden ohne Synchronisierung zeigt die Uhr 12:00 Uhr an.

## **4. TECHNISCHE DATEN**

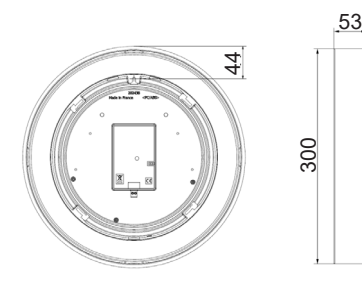

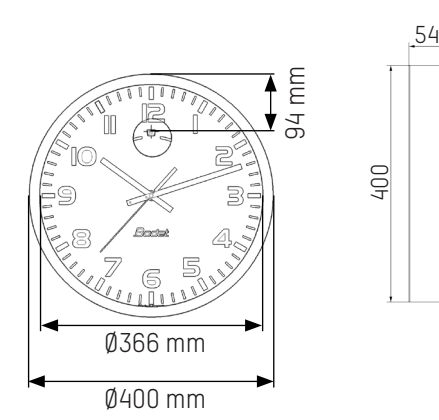

#### **Profil 730/730W auf Ausleger Profil 740 auf Ausleger**

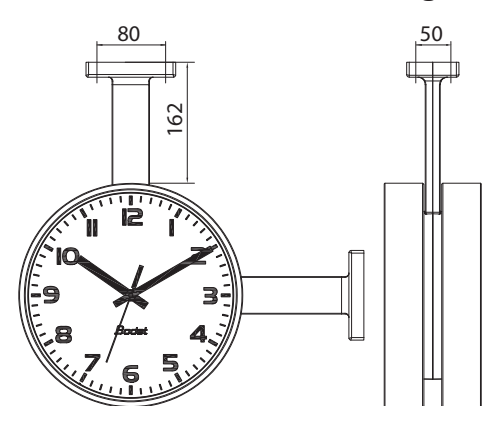

- Zeitzone: EUR Synchronisierungs -Adresse: 239.192.54.1
	-
- Time Zone: EUR.  $\blacksquare$ 
	-
	-
	-

#### **Profil 730/730W Klassische Verriegelungsscheibe**

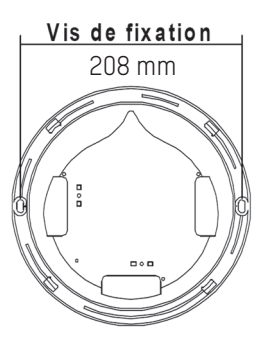

#### **Profil 740 Dünne Verriegelungsscheibe**

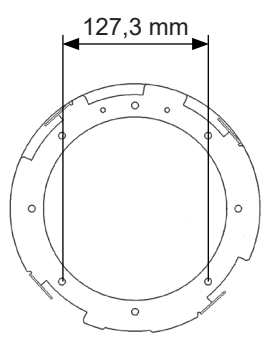

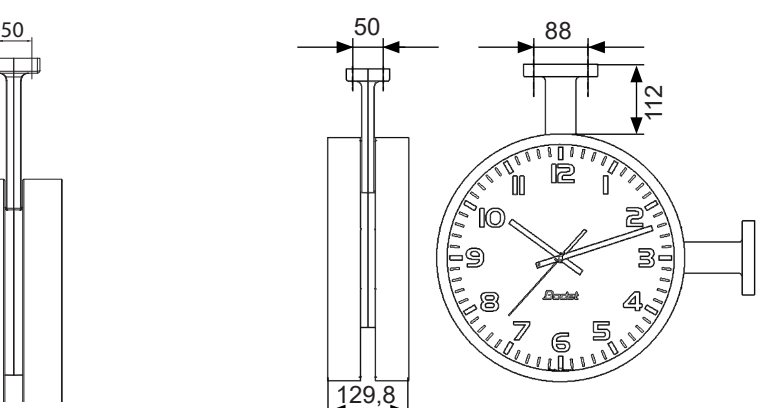

#### **Profil 730/730W auf Ausleger mit Blende**

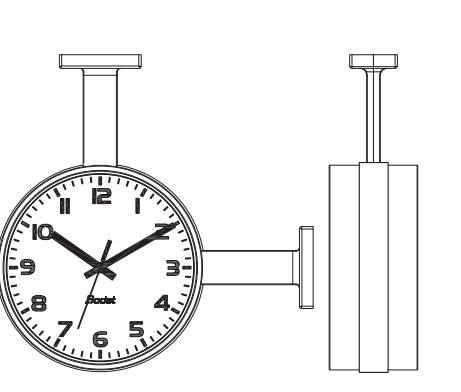

**Profil 740 auf Ausleger mit Blende**

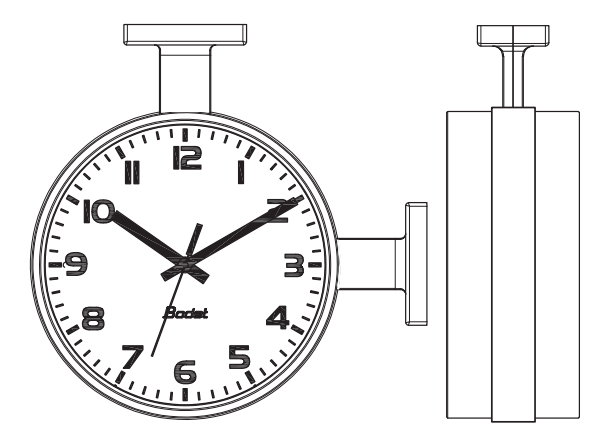

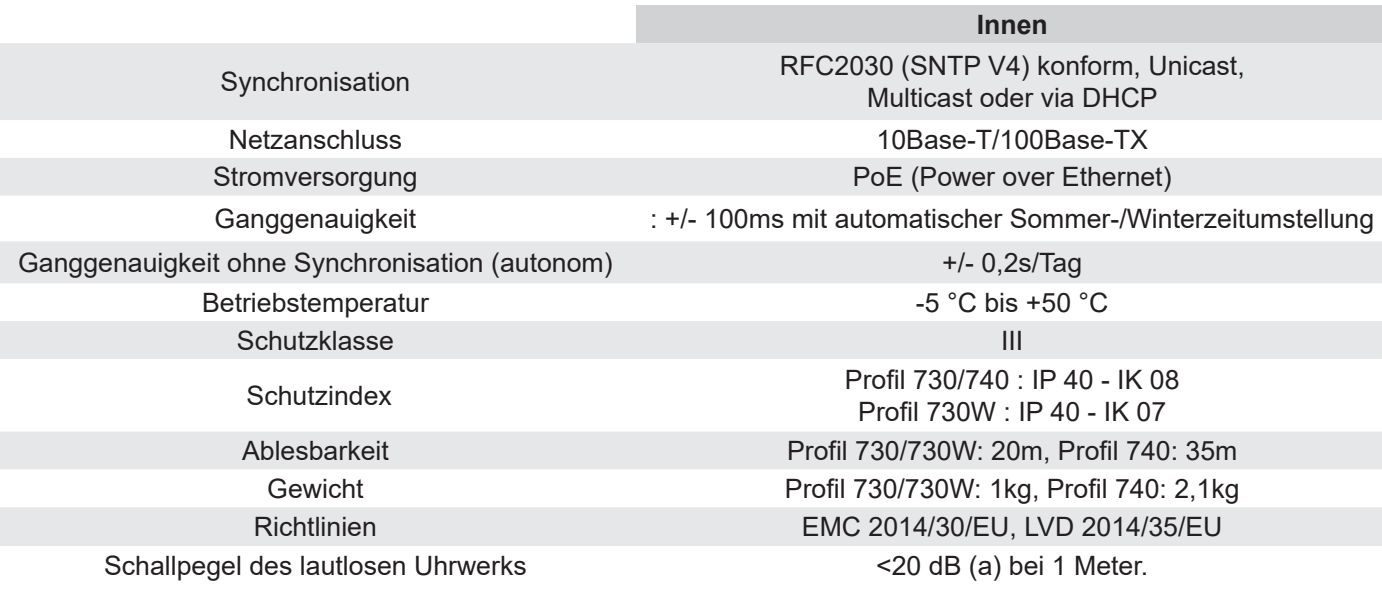

<span id="page-8-0"></span>Sie haben zwei Möglichkeiten, um Zugang zur Webschnittstelle zu erhalten und die Uhren zu konfigurieren:

- 1/ Öffnen Sie eine Seite in Ihrem Browser und geben Sie in der Suchleiste die IP-Adresse Ihrer Uhr ein.
- 2/ Verwenden Sie die Software «BODET Detect» und klicken Sie auf die Schaltfläche *Web browser*, um den Webserver zu öffnen (siehe Software-Handbuch 607548).
	- Mit der Software BODET Detect können Sie:
		- die im Netz vorhandenen Uhren feststellen,
		- jede Uhr parametrieren (einzeln oder durch Kopieren der Parameter einer Uhr auf eine Uhrengruppe),
		- die Software-Version der Uhr aktualisieren,
		- den Status der Uhr kontrollieren,
		- den Zugang zum Herunterladen der MIB-Datenbank gewähren.

#### **5.1 Die Startseite**

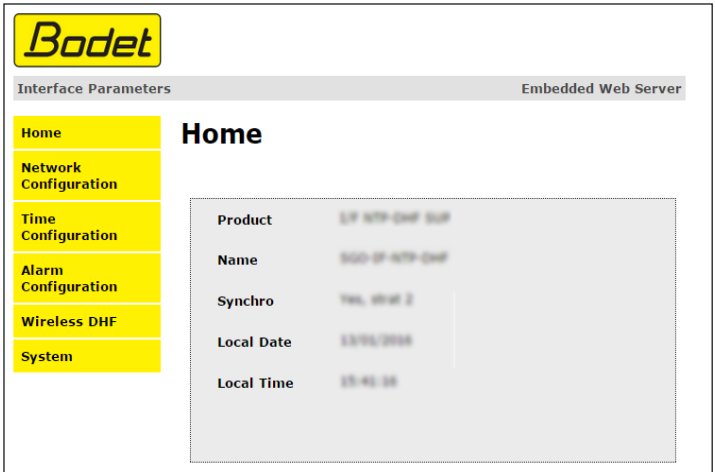

Die Startseite des Webservers einer Uhr enthält eine Zusammenfassung der allgemeinen Informationen zu dieser Uhr.

Die Informationen sind wie folgt angegeben:

- **Produkt**: Produkttyp + SF (Einseitig) oder DF (Doppelseitig) + SUP (überwacht).
- **Name**: der Name, den der Nutzer der Uhr zugeteilt hat.
- **Synchro**: : Status der Synchronisierung (Strat 3 zeigt an, dass die Uhr 3 «Ebenen» von der Quelle entfernt ist der Synchronisation) + IP-Adresse des Servers, auf dem die Uhr synchronisiert wird.

Beispiel:

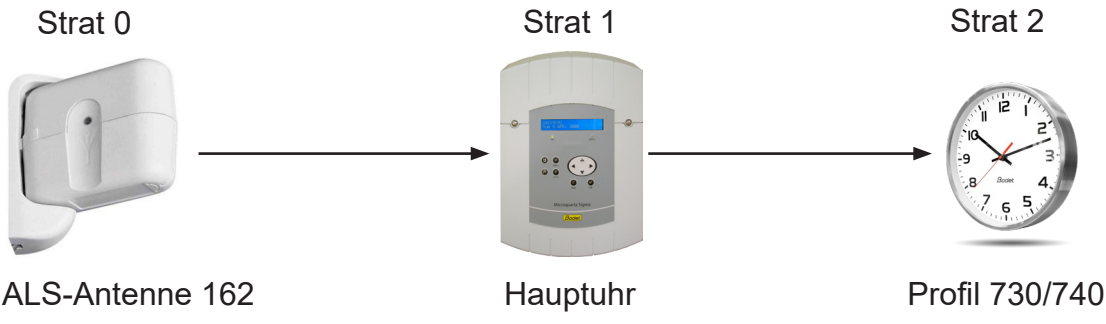

- **Local Date** : aktuelles Datum.
- **Local Time** : aktuelle Uhrzeit.

<span id="page-9-0"></span>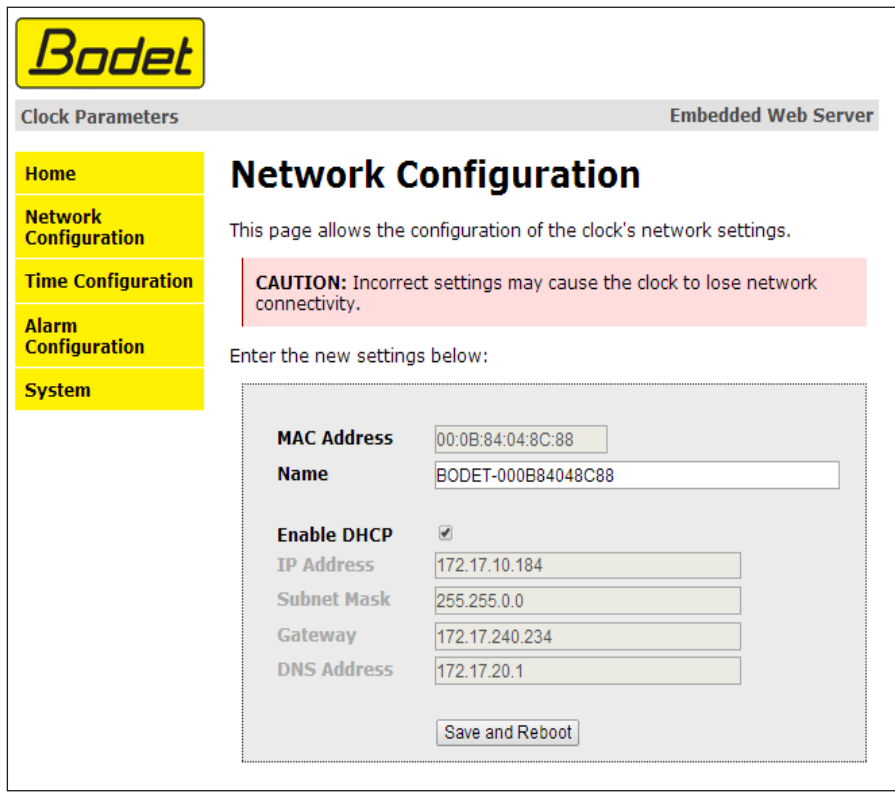

Mit dieser Seite wird die Uhr im Netzwerk konfiguriert. Der Warnhinweis macht darauf aufmerksam, dass die Uhr vom Netzwerk getrennt werden kann, wenn die Netzparameter falsch sind.

Nachfolgend eine Beschreibung der angezeigten Informationen:

- **MAC Address:** dies ist die MAC-Adresse der Uhr. Jedes Produkt hat eine eindeutige Adresse. Diese Nummer ist auf der Rückseite der Bodet-Uhren auf einem Etikett angegeben.
- **Name:** der Name, den der Nutzer der Uhr zugeteilt hat.
- Kontrollkästchen **Enable DHCP:** ermöglicht die automatische Definition der IP-Parameter des Produkts im Netz.

Wenn dieses Kästchen nicht aktiviert ist, sind die folgenden Parameter zugänglich:

- **IP Address:** ermöglicht die manuelle Definition der IP-Adresse des Produkts. (obligatorisch)

- **Subnet Mask:** mit der Unternetz-Maske kann eine Uhr dem lokalen Netz zugeordnet werden. (obligatorisch)

- **Gateway:** mit diesem Gateway kann die Uhr mit zwei IT-Netzwerken verbunden werden.
- **DNS Address:** Adresse mit der einer IP-Adresse ein Domain-Name zugeordnet werden kann. Anstelle der IP-Adresse kann dadurch eine Nummer oder eine Bezeichnung, die vom Nutzer festgelegt wurde, im Browser angegeben werden. Zum Beispiel ist es einfacher, sich www.bodet.com zu merken, als 172.17.10.88.

Mit der Schaltfläche *Save* and *Reboot* wird Ihre Konfiguration dann gespeichert und die Uhr neu gestartet.

**DE**

#### <span id="page-10-0"></span>**5.3 Die Seite Konfiguration der Uhrzeit und Synchronisation**

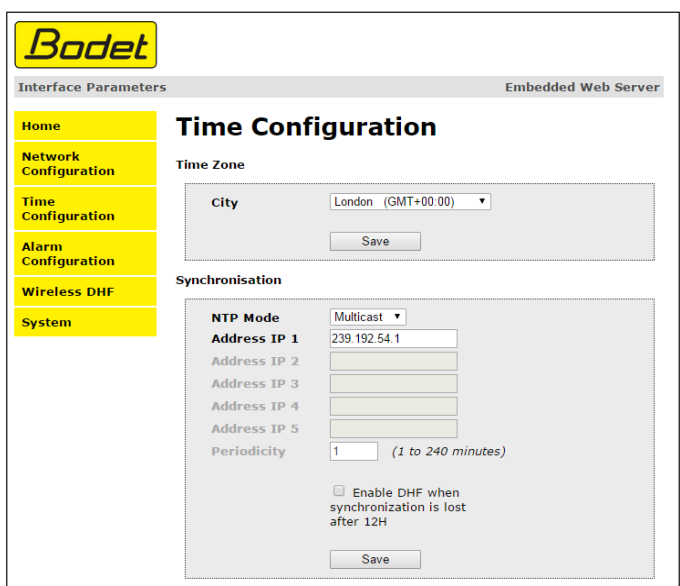

Die Seite Time Configuration ist in zwei Teile gegliedert. Der eine dient zur Einstellung der Zeitzone und der andere den Synchronisationsmodus.

Im Folgenden finden Sie die Beschreibung der angezeigten Informationen:

- **Zeitzone:** Über ein Dropdown-Menü lässt sich die Zeitzone auswählen (die Sommer-/ Winterzeitumstellung erfolgt je nach ausgewählter Zeitzone automatisch). Es ist weiterhin möglich, im Dropdown-Menü eine nicht standardgemäß festgelegte Zeitzone einzustellen ("PROG").

Nach der Auswahl von "PROG" aus dem Dropdown-Menü lassen sich mit dieser Funktion die Uhrzeit, der Monat, die Reihenfolge oder der feste Wochentag für den Jahreszeitenwechsel festlegen:

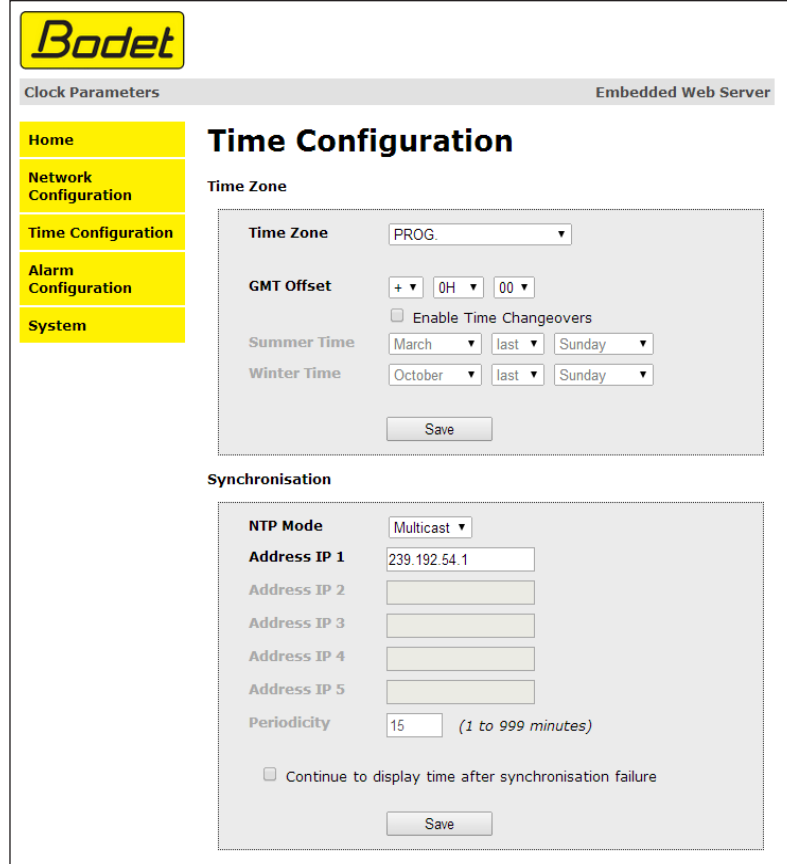

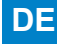

- **NTP-Modus**: bietet die Auswahl unter drei Modustypen:
	- **o Unicast:** Im Feld Address IP 1 geben Sie die IP-Adresse des NTP-Servers ein. Dann fragt die Uhr den NTP-Server ab.

Zudem gibt es die Möglichkeit, eine Redundanz auszuführen (wenn der 1.

Server nicht antwortet, wird der 2. Server abgefragt usw.). Deshalb können bis zu 5 Server-Adressen eingegeben werden (Address IP 1/2/3/4/5).

Im Feld «Periodicity» kann die Frequenz eingestellt werden, mit der die Uhr die konfigurierten NTP-Server abfragt.

o **Multicast:** In diesem Fall wird der NTP Server die Uhrzeit an die eingestellte Multicast-Adresse senden.

> Standardmäßig senden und empfangen die Bodet-Produkte unter der Multicast-Adresse: 239.192.54.1.

Multicast-Adressen liegen zwischen 224.0.0 0 und 239.255.255.255.

o **By DHCP:** Wie beim Unicast-Modus, außer dass die Adressen der NTP-Server automatisch über DHCP bezogen werden. (Einstellung der Option 42 auf den DHCP-Server).

Mittels des markierbaren Kästchens "continue to display" lässt sich das Verhalten der Uhr nach einem Verlust der NTP-Synchronisierung innerhalb von 48 Stunden festlegen:

- "continue to display" -Modus OFF: Die Uhrzeiger richten sich auf 12 Uhr aus.
- "continue to display" -Modus ON: Die Uhr läuft mit internem Quarzbetrieb weiter.

Über die Schaltflächen *Save* lassen sich die Änderungen speichern.

<span id="page-12-0"></span>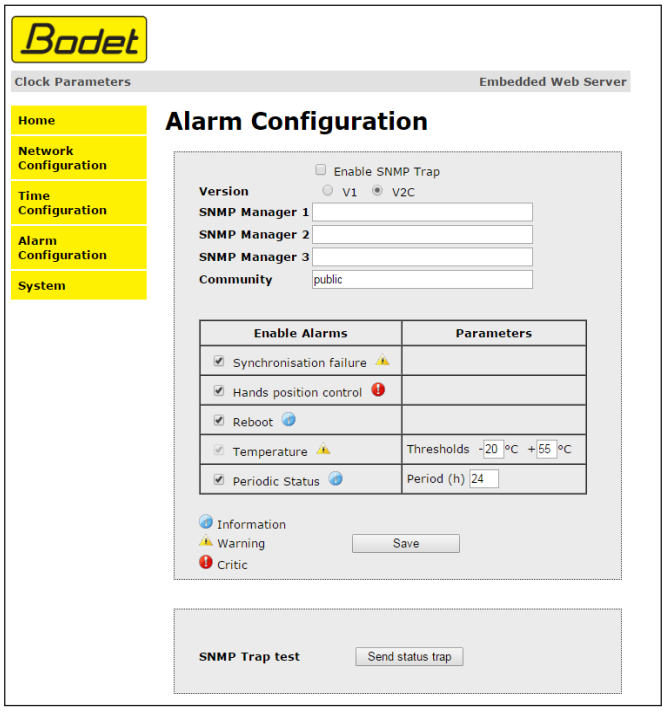

Diese Seite ermöglicht die Aktivierung der Überwachung der Uhr und die Festlegung der Informationen, die übertragen werden, und des Ziel-Servers. Hier können die Parameter ausgewählt werden, die als Alarme definiert werden sollen, und hier wird ihre Konfiguration vorgenommen.

Nachfolgend eine Beschreibung der angezeigten Informationen:

- Kontrollkästchen **Enable SNMP Trap:** ermöglicht die Aktivierung (oder Nichtaktivierung) des automatischen Sendens von Fehlermeldungen an den oder die SNMP-Manager.
- **SNMP Manager 1/2/3:** die IP-Adressen der Server, die die Alarme der Uhren erhalten. Die Redundanz der SNMP-Manager erhöht die Zuverlässigkeit der Alarmrückmeldungen.
- **Community:** der Uhrenbestand oder -bereich, der vom Nutzer festgelegt wird. Es ist unerlässlich, allen allen Uhren im Netzwerk denselben Namen «Community» zu geben.
- **Synchronisation failure:** dieser Parameter ermöglicht die Erkennung von Fehlern bei der Synchronisation mit der Hauptuhr (Typ Sigma) oder Zeitserver (Typ Netsilon).

Multicast: Alarmmeldung wenn mehr als eine Stunde ohne erfolgreiche Multicast-Synchronisation. Unicast: Alarmmeldung wenn mindestens 3-mal die Periodizitätszeit und mehr als eine Stunde ohne erfolgreiche Unicast-Synchronisation (erlaubt die Wartung des Servers).

- **Hands position control:** diese Einstellung ermöglicht die Erkennung von Fehlstellungen der Zeiger (Alarm fehlt beim Uhrwerk mit lautloser Sekunde).
- **Reboot:** dieser Parameter ermöglicht die Erkennung des Neustarts der Uhr.
- **Temperature:** inaktive Einstellung.
- **Periodic Status:** wenn dieser Parameter aktiviert ist, sendet die Uhr in regelmäßigen Abständen (parametrierbare Dauer) einen Alarm, um dem SNMP-Manager mitzuteilen, dass sie immer noch «am Leben ist». Der Alarm entspricht dem Status der Uhr.

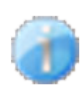

**Information:** die weitergeleiteten Informationen sind von **untergeordneter Bedeutung**  und benötigen nicht unbedingt den Eingriff eines Wartungstechnikers, um die Störung zu beseitigen.

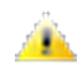

**Warning:** die weitergeleiteten Fehler oder Störungen sind **wichtig** und erfordern den Besuch eines Wartungstechnikers, um die Störung zu beseitigen.

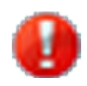

**Critic:** die weitergeleiteten Fehler oder Störungen sind **schwerwiegend** und erfordern den raschen Eingriff eines Wartungstechnikers, um die Störung zu beseitigen.

Mit der Schaltfläche *Save* werden die ausgeführten Konfigurationen gespeichert. Mit der Schaltfläche *Send status trap* können Sie einen Trapstatus an alle SNMP-Manager senden. konfiguriert, um die korrekte Einstellung der Überwachung zu überprüfen.

<span id="page-14-0"></span>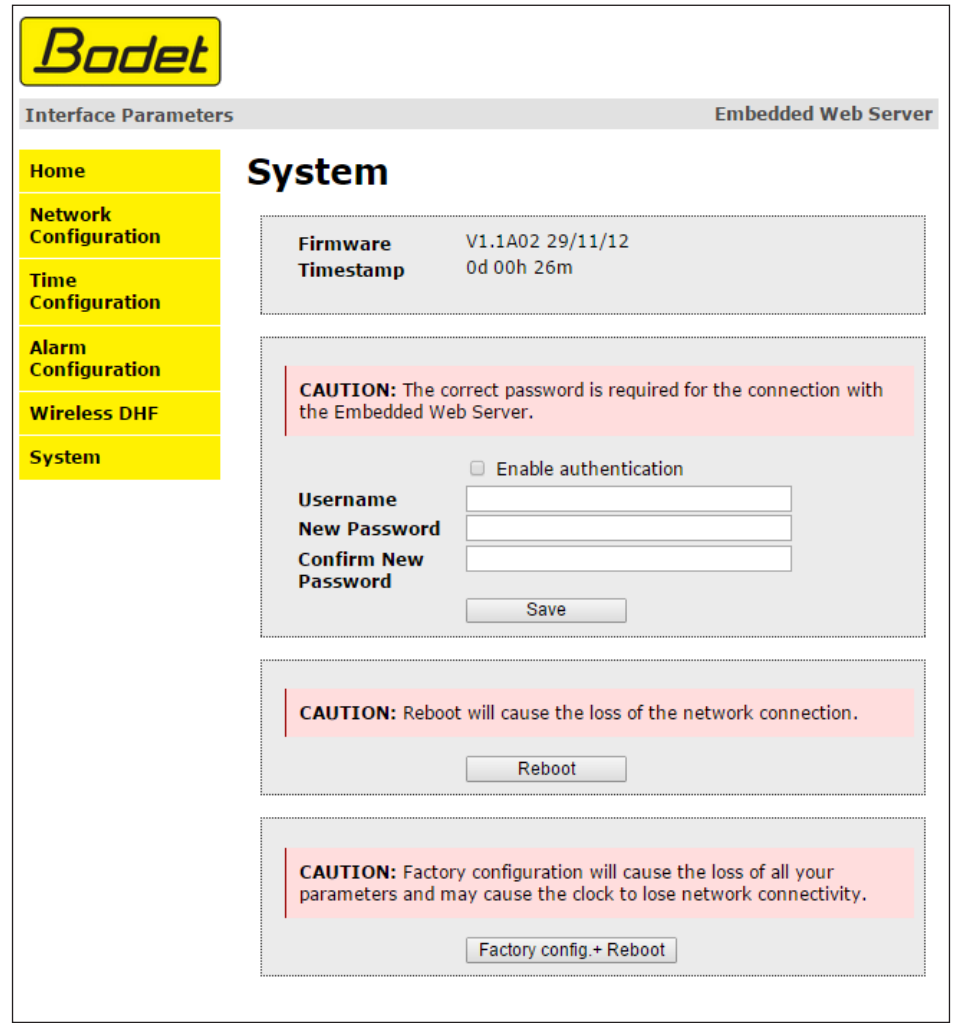

Diese Seite ist in vier Bereiche unterteilt, die folgende Informationen enthalten:

**1. Feld**: Präsentation der Programmversion (Software), die Zeit seit dem Einschalten der Uhr und das Herstellungsdatum des Produkts (Jahr/Woche).

**2. Feld**: ein Sicherheitshinweis macht darauf aufmerksam, dass nach der Definition des Passworts zwingend das richtige Passwort verwendet werden muss, um die Verbindung zum Webserver herzustellen. Um einen Benutzernamen zu speichern und ein Passwort, geben Sie die Informationen in die dafür vorgesehenen Felder ein Die Schaltfläche Save speichert Ihren neuen Benutzernamen und Ihr neues Passwort.

**3. Feld:** der Sicherheitshinweis teilt mit, dass während des Neustarts der Uhr die Verbindung zum Netz verloren geht. Mit der Schaltfläche *Reboot* wird die Uhr neu gestartet.

**4. Feld**: die Präventionsmeldung besagt, dass der Neustart in die Werkskonfiguration alle Ihre Konfigurationen löschen wird und möglicherweise die Verbindung zum Netzwerk der Uhr verloren geht, wenn dem Fehlen eines DHCP-Servers im Netzwerk. Mit der Schaltfläche *Factory config.+Reboot* wird die Uhr mit den Werkseinstellungen neu gestartet.

## <span id="page-15-0"></span>**6. WAS IST ZU TUN, WENN...**

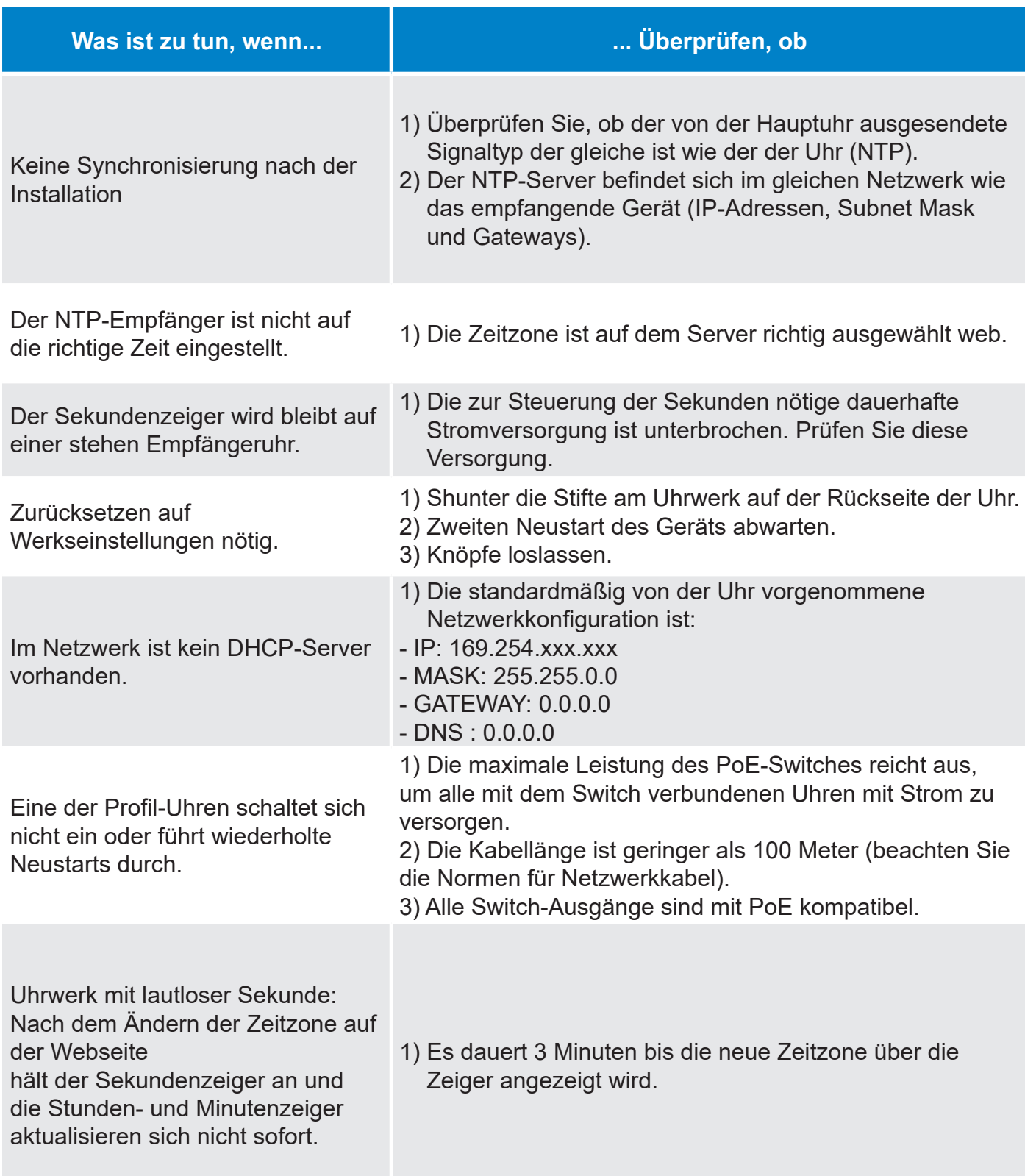

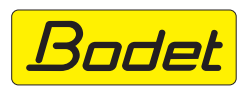

© 2023 BODET. Alle Rechte vorbehalten.